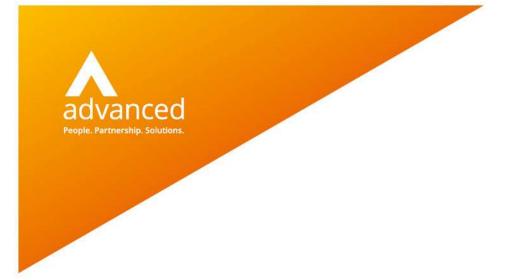

# BCE Auto-Reversing Journals – User Notes

Author: David Rustell Date: 24/06/2020 Doc Version: 1.0

Advanced Computer Software Group Ltd. The Mailbox, 101 Wharfside Street, Birmingham, B1 1RF

t: 0330 343 8000 (+44 330 343 8000) | f: +44 (0) 1932 584001

www.oneadvanced.com

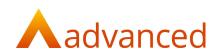

#### Copyright © Advanced Computer Software Group Ltd 2020

This document contains confidential and / or proprietary information. The content must not be disclosed to third parties without the prior written approval of Advanced Computer Software Group Limited or one of its subsidiaries as appropriate (each referred to as "Advanced"). External recipients may only use the information contained in this document for the purposes of evaluation of the information and entering into discussions with Advanced and for no other purpose.

Whilst Advanced endeavours to ensure that the information in this document is correct and has been prepared in good faith, the information is subject to change and no representation or warranty is given as to the accuracy or completeness of the information. Advanced does not accept any responsibility or liability for errors or omissions or any liability arising out of its use by external recipients or other third parties.

No information set out or referred to in this document shall form the basis of any contract with an external recipient. Any external recipient requiring the provision of software and/or services shall be required to enter into an agreement with Advanced detailing the terms applicable to the supply of such software and/or services and acknowledging that it has not relied on or been induced to enter into such an agreement by any representation or warranty, save as expressly set out in such agreement.

The software (if any) described in this document is supplied under licence and may be used or copied only in accordance with the terms of such a licence. Issue of this document does not entitle an external recipient to access or use the software described or to be granted such a licence.

The development of Advanced software is continuous and the published information may not reflect the current status. Any particular release of the software may not contain all of the facilities described in this document and / or may contain facilities not described in this document.

Advanced Computer Software Group Limited is a company registered in England and Wales with registration number 05965280 whose registered office is at Ditton Park, Riding Court Road, Datchet, Berkshire. SL3 9LL.

A full list of its trading subsidiaries is available at www.oneadvanced.com/legal-privacy

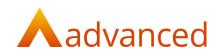

## Introduction

The 'Auto-Reversing Journal' feature allows end of period revenue and expense adjustments to be managed by creating journals to automatically reverse in a future financial period.

When creating either multi-line or single line auto reversing journals, BCE by default, will automatically create a reversing journal in the next financial period.

Auto-reversing journals are automatically triggered when closing the current financial period and therefore require the system setting for 'Financial Period Management' to be enabled.

### Purpose of this document

This document informs the user how to complete and manage automatic reversing journals in BCE and describes each of the features.

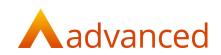

## **Creating Auto-Reversing Journals**

Auto-reversing journals can be created for both single line and multi-line journals.

From the 'Accounts' menu option, select 'Journals' to open the 'Journals' list screen:

|           | als           |                          |                                                                     |                         |                               |                                |                     |            |
|-----------|---------------|--------------------------|---------------------------------------------------------------------|-------------------------|-------------------------------|--------------------------------|---------------------|------------|
|           |               |                          |                                                                     |                         |                               |                                | Advanced searc      | th Text Se |
|           |               |                          |                                                                     |                         |                               |                                |                     | SEARCH     |
| u can sei | arch for Ni   | arrative, Line N         | Varrative, Reference.                                               |                         |                               |                                |                     |            |
|           |               |                          |                                                                     |                         |                               |                                |                     |            |
|           |               |                          |                                                                     |                         |                               |                                |                     |            |
|           |               |                          |                                                                     |                         |                               |                                |                     |            |
|           |               |                          |                                                                     |                         |                               |                                |                     |            |
| + NEW -   | Ö AC          | TIONS -                  |                                                                     |                         |                               |                                |                     |            |
| + NEW -   | O AC          | TIONS +                  | • Narrothe                                                          | Reference               | Accounting Date               | Auto Reversed Status           | Value GBP           | Action     |
|           |               |                          | <ul> <li>Narrative</li> <li>Sandard SU</li> </ul>                   | Reference<br>Sij 8978   | Accounting Date<br>01/04/2020 | Auto Reversed Status           | Value GBP<br>100.00 | 1000000    |
| 1         |               | ID<br>622                |                                                                     |                         |                               | Auto Revened Status<br>Pending |                     | 1          |
| 0         | C<br>0        | 1 <b>D</b><br>622<br>621 | Standard Sij                                                        | SU 8978                 | 01/04/2020                    |                                | 100.00              |            |
|           | 0<br>10<br>10 | 1 <b>D</b><br>622<br>621 | Standard SLJ<br>Example Auto Rey Multi L Journal - Header Narrative | Sij 8978<br>AR Mij 5678 | 01/04/2020<br>25/06/2020      | Pending                        | 100.00<br>140.00    | Action     |

All Journals are created using the '+NEW' menu button that provides the following menu options:

- Single Line Journal
- Multi Line Journal
- Opening Balance Journal

For single line journals the following 'New General Journal Transaction' screen opens:

| Details                       |                                                      |  |
|-------------------------------|------------------------------------------------------|--|
| то 🔞                          |                                                      |  |
| Advertising                   |                                                      |  |
| Advertising - #ADVERT (Expens | ise)                                                 |  |
| From 🔞                        |                                                      |  |
| Brochures & Other Literature  | e                                                    |  |
| Brochures & Other Literature  | - #BROCHURE (Expense)                                |  |
| Accounting date               |                                                      |  |
| 25/06/2020                    |                                                      |  |
| 4/2021                        |                                                      |  |
| 2021                          | Period 5     Start Date : 01/07     End Date : 31/07 |  |
| Amount 🕼                      |                                                      |  |
| 400.00                        |                                                      |  |
| Currency                      |                                                      |  |
| GBP: Home Currency (GBP)      |                                                      |  |
| Exchange rate                 |                                                      |  |
| 1                             |                                                      |  |
| Reference 🚱                   |                                                      |  |
| AR SLJ 4567                   |                                                      |  |
|                               |                                                      |  |
| Narrative 😡                   | Line Journal                                         |  |

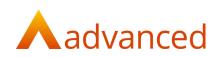

#### For multi-line journals the following 'New Multi Line Journal' screen opens:

| counting Date                |         |            | Narrative           |                                    |                  |      |  |
|------------------------------|---------|------------|---------------------|------------------------------------|------------------|------|--|
| 1/07/2020                    |         |            | •                   |                                    |                  |      |  |
| ancial Period                |         |            |                     |                                    |                  |      |  |
| 2021                         |         |            |                     |                                    |                  |      |  |
| ference                      |         |            | 🗌 Auto Reverse (Yea | 🗋 Auto Reverse (Year / Period) ? 🔘 |                  |      |  |
|                              |         |            | Select Year         | ✓ Select Period                    | ¥                |      |  |
|                              |         |            |                     |                                    |                  |      |  |
| iccount                      | Project | Department | Line Narrative      | Debit Value (*)                    | Credit Value (-) |      |  |
| Advertising                  | *       | *          | *                   | 600.00                             |                  | ×    |  |
| Brochures & Other Literature | •       | ×          | ×                   |                                    | 400.00           | ×    |  |
| Business Entertaining        | •       | ×          | *                   |                                    | 200.00           | ×    |  |
| otals                        |         |            |                     | 600.00                             | 600.00           | 0.00 |  |
| + NEW LINE                   |         |            |                     |                                    |                  |      |  |

### Auto Reverse (Year/Period)

To set the journal as an auto-reversing journal, tick the 'Auto Reverse (Year/Period)' tick box.

By default, the year and period will be set to the next financial period. If required, the year and period can be set to any future financial period for the reversing journal.

When selecting the financial year and period for a reversing journal, the start and end calendar dates relative to the selected period are displayed informing the user of the dates for reversing journal:

| Auto Reverse (Year / Period) ? |  |                                                  |  |  |  |  |  |
|--------------------------------|--|--------------------------------------------------|--|--|--|--|--|
| 2021 🗸                         |  | Start Date : 01/07/2020<br>End Date : 31/07/2020 |  |  |  |  |  |

The actual date of the reversing journal will be always be the first day of the target period and this is relative to how the financial periods are setup within BCE.

### Managing Auto-Reversing Journals

From the new 'Journals' list screen all journal types are listed.

An 'Advanced Search' option allows auto-reversing journals to be listed by their pending or completed status:

| urna      | IIS                             |                                       |                                                                        |                               |                                   |                            |              |
|-----------|---------------------------------|---------------------------------------|------------------------------------------------------------------------|-------------------------------|-----------------------------------|----------------------------|--------------|
|           |                                 |                                       |                                                                        |                               |                                   | Advanced se                | arch Text Se |
| umal Type |                                 |                                       | General Narrative                                                      | Reference                     |                                   | Accounting Date From       |              |
| u.        |                                 | ٥                                     |                                                                        |                               |                                   |                            |              |
| counting  | Date To                         |                                       | Line Narrative                                                         | Line Value                    |                                   | Total Value                |              |
|           |                                 | •                                     |                                                                        |                               |                                   |                            |              |
| to Revers | ed Status                       |                                       |                                                                        |                               |                                   |                            |              |
| NI        |                                 | \$                                    |                                                                        |                               |                                   |                            |              |
| SEARCH    | CLEAR SEARCH                    | 1                                     |                                                                        |                               |                                   |                            |              |
| SEARCH    |                                 | * Narrative                           | Reference                                                              | Accounting Date               | Auto Reversed Status              | Value GBP                  | Action       |
| + NEW -   | 😋 ACTIONS -                     | * Narretive                           | Reference<br>Auto reveral of journel 613 & financial transaction 81271 | Accounting Date<br>01/05/2020 | Auto Revensed Status              | <b>Value 659</b><br>100.00 | Action       |
| + NEW -   | Ç ACTIONS -                     | Narrotive     Advertising adjustments |                                                                        |                               | Auto Reversed Status<br>Complexed |                            |              |
| + NEW -   | C ACTIONS -<br>10<br>C 624      |                                       |                                                                        | 01/05/2020                    |                                   | 100.00                     |              |
| + NEW -   | C ACTIONS -<br>10<br>624<br>623 | Advertising adjustments               | Auto reversal of journal 623 & financial transaction 81271<br>SU 8978  | 01/05/2020<br>01/04/2020      |                                   | 100.00                     |              |

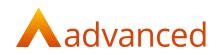

Auto reversing journals with a 'pending' status (not yet run) can be edited and the auto reversal period and year can be changed by selecting an alternative future financial period.

The reversing journal of a pending auto reversing journal can be cancelled by unticking the 'Auto Reverse' check box.

When an auto reversing journal is created on closing a financial period, the originating journal's status is updated from 'Pending' to 'Completed'.

When an auto reversing journal is created on closing a financial period:

The originating journal's status is updated from 'Pending' to 'Completed'

The new reversed journal's reference field is updated with details of the original journal that was reversed

| Journal: 624                                                            |                                          |                       |           |
|-------------------------------------------------------------------------|------------------------------------------|-----------------------|-----------|
| Accounting Date                                                         |                                          | Narrative             |           |
| 01/05/2020                                                              |                                          |                       |           |
| Financial Period                                                        |                                          |                       |           |
| 3/2021                                                                  |                                          |                       |           |
| Reference<br>Auto reversal of Journal 623 & financial transaction 81271 |                                          |                       |           |
| а                                                                       | Dr Account                               | Cr Account            | Value GBP |
| 81272                                                                   | Brochures & Other Literature (#BROCHURE) | Advertising (#ADVERT) | 100.00    |
| This journal cannot be reversed because it is a reversal.               |                                          |                       |           |

### **Financial Periods**

Journals with a completed status will not rerun, even in the event of a past period being reopened and closed.

In the event of changes to the BCE financial periods the system will respect the status of autoreversing journals as follows:

Changes to the financial period dates that invalidate the reversal date will leave any auto-reversing journal as pending and they will need to be managed manually.

Changes to the financial period dates that maintain a valid reversal date will not interrupt the auto reversing journal.

If the financial periods are deleted the auto reversing journal status will leave any auto-reversing journal as pending and they will need to be managed manually.